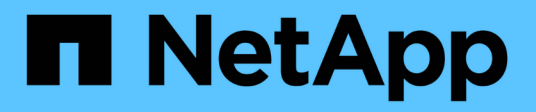

# 使用**BlueXP**操作故障恢复能力 BlueXP operational resiliency

NetApp October 09, 2023

This PDF was generated from https://docs.netapp.com/zh-cn/bluexp-operationalresiliency/use/remediate-overview.html on October 09, 2023. Always check docs.netapp.com for the latest.

# 目录

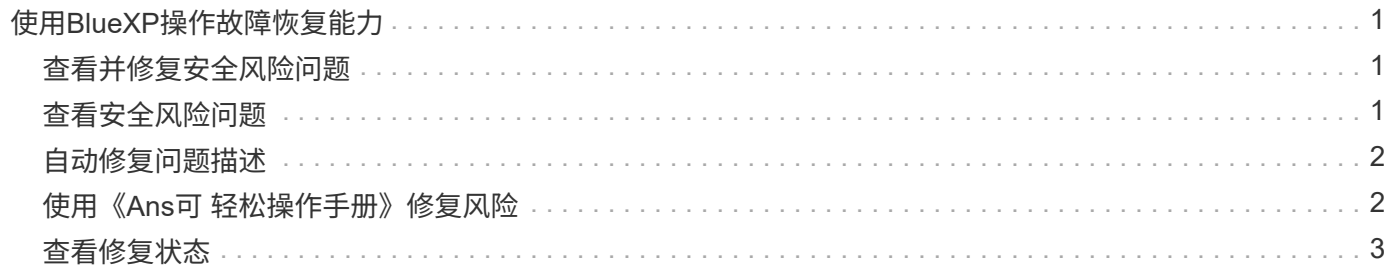

# <span id="page-2-0"></span>使用**BlueXP**操作故障恢复能力

# <span id="page-2-1"></span>查看并修复安全风险问题

通过BlueXP操作故障恢复能力、您可以查看与固件问题相关的安全风险并实施修复。

建议在系统或节点级别提供。

审核风险后、您可以通过两种方式修复这些风险:

- 让服务执行修复、以便为您修复问题描述。
- 下载Ansible攻略手册、这是一种开源部署系统、可用于运行配置任务、并执行攻略手册中建议的操作。 使用运营故障恢复能力服务、您可以实现以下目标:
	- ["](#page-2-2)[查看安全风险问题](#page-2-2)["](#page-2-2)
	- ["](#page-3-0)[自动修复](#page-3-0)["](#page-3-0)
	- ["](#page-3-1)[使用](#page-3-1)[Ansible](#page-3-1)[攻略手册进行修复](#page-3-1)["](#page-3-1)
	- ["](#page-4-0)[确定风险修复状态](#page-4-0)["](#page-4-0)

# <span id="page-2-2"></span>查看安全风险问题

BlueXP操作故障恢复能力可识别内部ONTAP 集群上的安全风险。

审核风险并执行自动修复涉及以下过程:

- 在BlueXP中创建连接器(如果操作故障恢复能力服务尚不存在连接器)。
- 发现集群(如果此服务尚不存在集群)。
- 执行修复或下载Ansible攻略手册。
- 查看修复状态。

步骤

- 1. 从BlueXP左侧导航栏中、选择\*运行状况\*>\*运行故障恢复能力\*>\*风险修复\*。
- 2. 在风险列表中、按影响级别列排序、首先查看最高风险。
- 3. 选择风险并查看其他详细信息。
- 4. 选择\*修复风险\*。
- 5. 执行以下操作之一:
	- 对于每个集群、选择\*修复\*。

此操作会自动修复问题描述 (在您选择\*执行\*以启动修复之后)。继续 ["](#page-3-0)[自动修复风险问题](#page-3-0)["](#page-3-0)。

◦ 要使用Ansible攻略手册自行修复问题描述 、请选择\*下载\*。继续 ["](#page-3-1)[使用](#page-3-1)[Ansible](#page-3-1)[攻略手册修复风险问题](#page-3-1)["](#page-3-1)。

# <span id="page-3-0"></span>自动修复问题描述

如果您在BlueXP操作故障恢复能力中选择了\*修复\*选项、则该服务可以为您实施修复。

步骤

- 1. 从BlueXP左侧导航栏中、选择\*运行状况\*>\*运行故障恢复能力\*>\*风险修复\*。
- 2. 在风险修复页面中、按影响级别列进行排序、以首先查看最高风险。
- 3. 选择风险并选择\*修复风险\*。
- 4. 对于每个集群、选择\*修复\*。

根据问题描述 、系统将显示相关说明。如果存在BlueXP Connector或已知集群、则此页面上的某些选项不 会显示。

◦ 如果Connector不存在或尚未启用、则此服务将显示创建连接器页面、您可以在其中创建连接器。如 果Connector已存在、但未处于活动状态、则必须在云提供商服务中启用它。

请参见所述的BlueXP文档 ["](https://docs.netapp.com/us-en/bluexp-setup-admin/concept-connectors.html)[如何创建连接器](https://docs.netapp.com/us-en/bluexp-setup-admin/concept-connectors.html)["](https://docs.netapp.com/us-en/bluexp-setup-admin/concept-connectors.html)。

◦ 如果集群不存在、服务将显示一个页面、您可以在其中标识集群。

请参见BlueXP文档、了解相关信息 ["](https://docs.netapp.com/us-en/bluexp-setup-admin/index.html)[如何识别集群](https://docs.netapp.com/us-en/bluexp-setup-admin/index.html)["](https://docs.netapp.com/us-en/bluexp-setup-admin/index.html)。

5. 部署Connector并发现集群后、请查看修复情况。

如果您选择了\*修复\*选项以使服务为您实施修复、则会显示"查看和执行所需修复"页面。

- 6. 查看风险和其他信息。
- 7. 选择 \* 执行 \* 。

此操作将部署Connector (如果尚未完成)、发现集群、下载修复程序并自动在选定集群上实施修复程序。

8. 要查看修复程序的状态、请记下"Remediation Status"页面上的集群名称。

### <span id="page-3-1"></span>使用《**Ans**可 轻松操作手册》修复风险

您可以查看安全风险并下载Ansible攻略手册、以便修复问题描述。

您可以下载Ansible攻略手册、这是一种开源部署系统、可用于运行配置任务。要使用Ansible、只需运行攻略手 册文件即可、该文件会使用存储在同一目录中的清单和帮助程序文件。

### 您需要的内容

系统必须能够通过网络访问集群IP以执行Ansible攻略手册。

### 步骤

- 1. 从BlueXP左侧导航栏中、选择\*运行状况\*>\*运行故障恢复能力\*>\*风险修复\*。
- 2. 在风险列表中、按影响级别列排序、首先查看最高风险。
- 3. 选择风险并选择\*修复风险\*。

4. 要下载用于自行修复问题描述 的Ansible攻略手册、请选择\*下载\*。

该服务会将Ansible攻略手册安装到您选择的本地计算机上。此攻略手册将以zip文件的形式下载、其中包含 多个Yml文件。

- 5. 在下载文件夹中找到Ansible攻略手册。
- 6. 运行Ansible攻略手册:

\$ ansible-playbook <playbook.yml>

有关如何使用Ansible攻略手册的说明、请参见 ["Ansible](https://docs.ansible.com/ansible/latest/network/getting_started/first_playbook.html)[文档](https://docs.ansible.com/ansible/latest/network/getting_started/first_playbook.html)["](https://docs.ansible.com/ansible/latest/network/getting_started/first_playbook.html)。

7. 按照攻略手册中的说明进行操作。

# <span id="page-4-0"></span>查看修复状态

您可以随时检查修复的状态。您可以查看它是在运行、已完成还是失败。

步骤

1. 从BlueXP左侧导航栏中、选择\*运行状况\*>\*运行故障恢复能力\*>\*修复状态\*。

此时将显示"Remediation Status"页面。

2. 要查看问题描述 的详细信息、请选择要将其展开的问题描述。

### 版权信息

版权所有 © 2023 NetApp, Inc.。保留所有权利。中国印刷。未经版权所有者事先书面许可,本文档中受版权保 护的任何部分不得以任何形式或通过任何手段(图片、电子或机械方式,包括影印、录音、录像或存储在电子检 索系统中)进行复制。

从受版权保护的 NetApp 资料派生的软件受以下许可和免责声明的约束:

本软件由 NetApp 按"原样"提供,不含任何明示或暗示担保,包括但不限于适销性以及针对特定用途的适用性的 隐含担保,特此声明不承担任何责任。在任何情况下,对于因使用本软件而以任何方式造成的任何直接性、间接 性、偶然性、特殊性、惩罚性或后果性损失(包括但不限于购买替代商品或服务;使用、数据或利润方面的损失 ;或者业务中断),无论原因如何以及基于何种责任理论,无论出于合同、严格责任或侵权行为(包括疏忽或其 他行为),NetApp 均不承担责任,即使已被告知存在上述损失的可能性。

NetApp 保留在不另行通知的情况下随时对本文档所述的任何产品进行更改的权利。除非 NetApp 以书面形式明 确同意,否则 NetApp 不承担因使用本文档所述产品而产生的任何责任或义务。使用或购买本产品不表示获得 NetApp 的任何专利权、商标权或任何其他知识产权许可。

本手册中描述的产品可能受一项或多项美国专利、外国专利或正在申请的专利的保护。

有限权利说明:政府使用、复制或公开本文档受 DFARS 252.227-7013(2014 年 2 月)和 FAR 52.227-19 (2007 年 12 月)中"技术数据权利 — 非商用"条款第 (b)(3) 条规定的限制条件的约束。

本文档中所含数据与商业产品和/或商业服务(定义见 FAR 2.101)相关,属于 NetApp, Inc. 的专有信息。根据 本协议提供的所有 NetApp 技术数据和计算机软件具有商业性质,并完全由私人出资开发。 美国政府对这些数 据的使用权具有非排他性、全球性、受限且不可撤销的许可,该许可既不可转让,也不可再许可,但仅限在与交 付数据所依据的美国政府合同有关且受合同支持的情况下使用。除本文档规定的情形外,未经 NetApp, Inc. 事先 书面批准,不得使用、披露、复制、修改、操作或显示这些数据。美国政府对国防部的授权仅限于 DFARS 的第 252.227-7015(b)(2014 年 2 月)条款中明确的权利。

商标信息

NetApp、NetApp 标识和 <http://www.netapp.com/TM> 上所列的商标是 NetApp, Inc. 的商标。其他公司和产品名 称可能是其各自所有者的商标。